# **Diseño de motor-generador de SRM-SRG mediante elementos finitos y Matlab/Simulink**

Daniel Sánchez González

Trabajo final de grado de Grado en Ingeniería Eléctrica, Departamento de Ingeniería Eléctrica (**DEE**), Escola Politècnica Superior d'Enginyeria de Vilanova i la Geltrú (**EPSEVG**), Universitat Politècnica de Catalunya (**UPC**), Avinguda Victor Balaguer 1, 08800 Vilanova i la Geltrú, Barcelona.

#### **Resumen**

En el proceso de diseño de cualquier maquina eléctrica, se debe de tener en cuenta aspectos de diferentes campos de la ingeniería. En el caso que se aborda en este proyecto, tratando los accionamientos de reluctancia autoconmutada SRM, se deben de tener en cuenta aspectos referentes a la electricidad, la electrónica, la mecánica y la regulación y control, siendo todos los aspectos de igual importancia para el correcto funcionamiento del accionamiento.

En este proyecto se pretende presentar una metodología detallada que facilite el diseño completo del accionamiento con SRM, desde los requerimientos hasta el ajuste final y optimización del control necesario en la aplicación para la que ha sido concebido.

#### **Palabras clave**

SRM, SRG, Diseño, Coupling to Simulink, FLUX, Simulación, Matlab/Simulink, Generador, Elementos Finitos, accionamiento.

## **1. Introducción**

Teniendo en cuenta que el diseño completo de un accionamiento con SRM es un trabajo complejo y multidisciplinar debido a la gran cantidad de variables y conceptos a considerar en su uso, el espacio de trabajo está compuesto por varias herramientas de difícil utilización. De la necesidad de tener un espacio de trabajo intuitivo y rápido para diseñar accionamientos de reluctancia autoconmutada (SRM), permitiendo su validación funcionando tanto en modo motor como en modo generador (SRG), nació la idea de este proyecto. En él, se pretende mejorar una serie de herramientas ya constituidas y crear nuevas para finalmente validar el sistema de diseño propuesto y contribuir a facilitar la tarea de aprendizaje en este tipo de accionamientos, teniendo en cuenta que la formación de ingenieros en este ámbito es costosa en tiempo.

Prestando especial atención al diseño geométrico del motor, generando una base de datos constituida a partir de la literatura existente y otros proyectos similares, que permita la evaluación y validación en diferentes entornos de simulación, usando diferentes programas de métodos

numéricos o de elementos finitos, en los que se realizarán ensayos orientados a la generación eléctrica. Para realizar esta tarea el artículo se estructurara según una metodología secuencial para la mejor comprensión del mismo. Esta estructura será la siguiente: en el punto 2 se explicará el principio de funcionamiento del accionamiento así como el estado del arte del mismo. En el punto 3 se explican las principales ecuaciones relacionadas con el diseño del accionamiento. En el punto 4 se exponen los diferentes tipos de control existentes y el funcionamiento de ellos. En el punto 5 se realiza una observación sobre los programas y sistemas utilizados para la simulación. En el apartado 5 se muestran los ensayos realizados con todas las herramientas obtenidas y como capítulo final se mostrarán las conclusiones y las posibles vías de futuro

## **2. Introducción a los motores y generadores de reluctancia autoconmutada**

El motor de reluctancia autoconmutada SRM, es un motor de corriente continua sin escobillas constituido por un rotor y un estator, ambos con polos salientes construidos mediante el apilamiento de chapas de material electromagnético.

La excitación del motor se produce a través de unos enrollamientos dispuestos en las ranuras del estator diametralmente opuestas. Siendo el número de espiras, el número de vueltas que se da al enrollamiento en el polo estatórico. De manera que si se crea una diferencia de potencial en bornes de una fase, circulara una corriente, generando en el enrollamiento un flujo magnético que atraerá el polo saliente rotórico más cercano, intentando reducir la reluctancia creada por el aire y aumentando la inductancia, haciéndolo girar a medida que vamos conmutando las siguientes fases.

La constitución del accionamiento SRM no se contempla solamente con el motor, este necesita un control para poder conmutar las fases, sabiendo el controlador en cada momento la posición del rotor, haciendo-lo girar en el sentido deseado. En la siguiente figura se puede observar mediante un diagrama de bloques la estructura de un accionamiento con SRM.

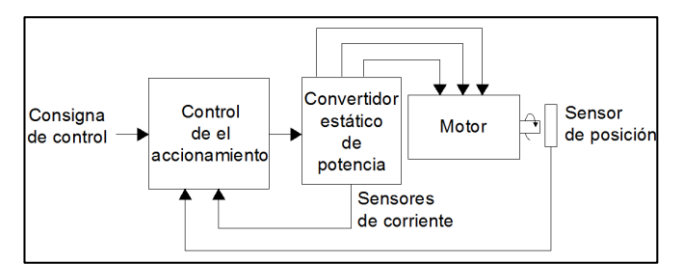

*Fig. 1. Esquema de un accionamiento con SRM*

Las configuraciones del SRM dependen del número de polos salientes tanto en el estator como en el rotor, el nombre de las diferentes configuraciones se determina de la manera siguiente: (N<sub>s</sub>/N<sub>r</sub>). Donde N<sub>s</sub> es el número de polos en el estator y  $N_r$  es el número de polos en el rotor. Las configuraciones más habituales, que garantizan el arranque y la reversibilidad del sentido de giro del motor, son las siguientes [1]:

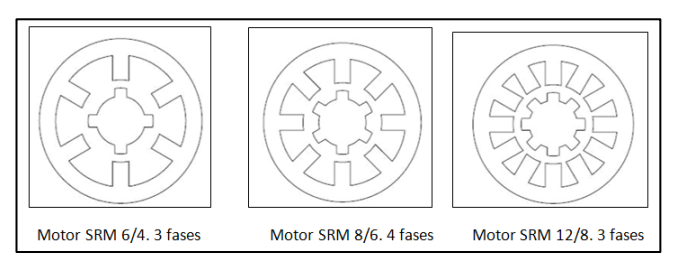

*Fig. 2. Ejemplos de configuraciones polares*

El convertidor estático es el encargado, a través de las señales que recibe del controlador, de generar la señal adecuada para controlar el motor.

El funcionamiento del convertidor estático de potencia se basa en abrir y cerrar los interruptores, en el orden que le indique el controlador, el cual sabe en todo momento cual es la posición del rotor, la conmutación entre fases dependerá de la velocidad a la que tenga que ir el motor. Los interruptores utilizados en estas aplicaciones dependiendo de la potencia que tienen que subministrar, para potencias inferiores a 1kW se utilizaran MOSFET's y para potencias superiores son más utilizados los IGBT's. Existen varias tipologías de convertidores [2], siendo más utilizado el convertidor clásico, el cual podemos ver en la siguiente figura:

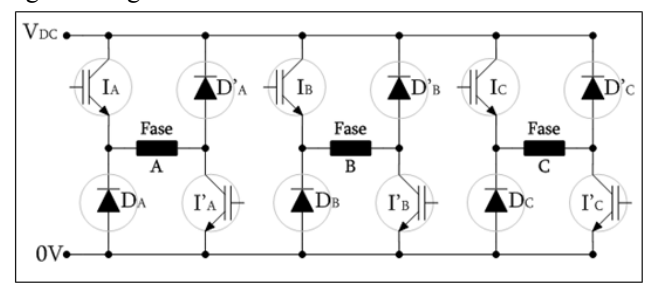

*Fig. 3. Convertidor clásico.*

Como se ha dicho anteriormente el funcionamiento de este motor se debe a la conmutación de las fases según la posición del rotor comparado con la del estator. Para saber cuándo hay que activar una fase u otra utilizaremos los detectores de posición. Dependiendo de la aplicación de nuestro dispositivo podremos escoger entre diferentes tipos de detectores. Para aplicaciones en las cuales necesitemos mucha precisión utilizaremos encoders o resolvers. En el caso que no se necesite tanta precisión podremos utilizar 3 opto interruptores fijos a la carcasa del estator, asociados a su vez a un disco ranurado girando solidario al eje del rotor.

Como se ha descrito anteriormente el giro del motor se produce, debido a que los polos rotóricos van en busca de la mínima reluctancia y por lo tanto la máxima inductancia. De esta manera para que se produzca el giro completo del rotor únicamente se tendrán que activar las fases del estator en la secuencia correcta. Para realizar la secuencia correcta se debe tener en cuenta que normalmente el inicio de conducción de cada fase coincide cuando el polo del rotor está cerca de la posición de máxima reluctancia, y la conducción de esta fase se mantendrá un determinado ángulo de paso  $(\varepsilon)$ . Podemos observar en la siguiente figura el perfil de inductancias acompañado de la secuencia de conmutación de las fases.

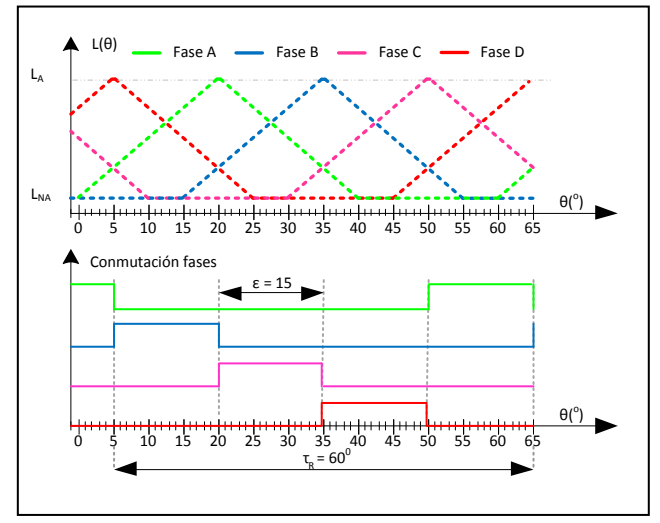

*Fig. 4. Perfil de inductancias y conmutación de un SRM 8/6*

La curva característica par velocidad de los accionamientos SRM se divide en 3 zonas diferenciadas, que se muestran en la figura siguiente:

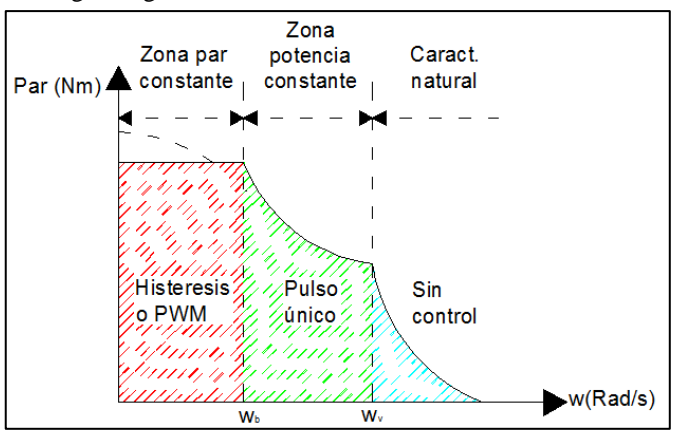

*Fig. 5. Característica par-velocidad de los accionamientos SRM.*

Para cada una de las zonas se aplicara un tipo de control diferente. En la zona de par constante el control será sobre la corriente siendo este control de histéresis o de modulador por anchura de pulsos (PWM "pulse width modulation"). En la zona de potencia constante se aplicará un control a pulso único, y finalmente en la zona de característica natural no se aplicará ningún tipo de control.

Como se ha explicado anteriormente, el accionamiento en forma motora (SRM), trabaja buscando la máxima inductancia y mínima reluctancia, con esto, y observando la fórmula de la obtención del par [1.1], podemos ver que lo idóneo es disparar la fase desde el punto de no alineamiento hasta el punto de máximo alineamiento, ya que en la gráfica de inductancia según la posición rotórica, la pendiente de la inductancia es positiva [3].

 $\overline{\mathbf{c}}$ 

[1.1]

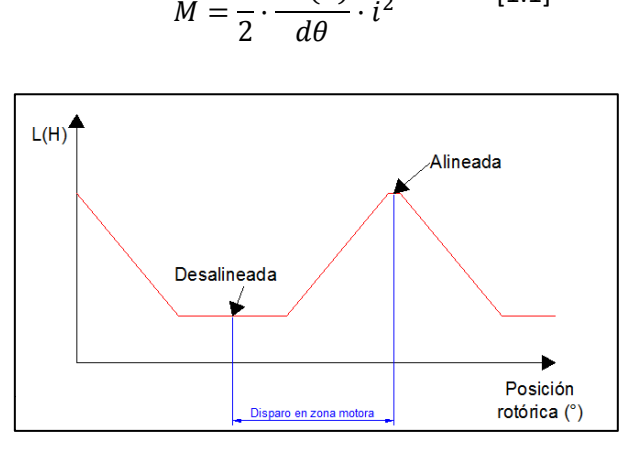

 $\boldsymbol{M}$ 

 $\mathbf{1}$ 

 $\boldsymbol{d}$ 

*Fig. 6. Perfil de inductancia idealizada disparo motor.*

Para el modo de funcionamiento del accionamiento como generador (SRG), la fase tendrá que entrar en acción en el intervalo desde la parte de alineamiento total hasta la zona de no alineamiento, variando la amplitud de ángulos dependiendo de la potencia que queramos absorber. Esta regulación se realizara teniendo en cuenta la batería de la que disponemos y su voltaje nominal. Este intervalo de disparo de la fase también lo podemos observar en la gráfica idealizada de la inductancia para una fase, donde este intervalo abarca la pendiente negativa de la inductancia.

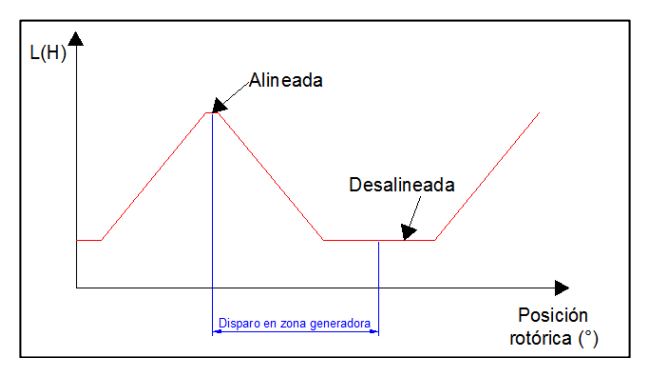

*Fig. 7 Perfil de inductancia idealizada disparo generador.*

Analizando, las ventajas y los inconvenientes de la utilización de los motores SRM [4]:

#### Ventajas

- Construcción mecánica sencilla y robusta.
- Bobinados estatóricos concentrados.
- La ausencia de bobinados e imanes rotóricos hace que tenga una baja inercia y pueda alcanzar grandes velocidades.
- La mayoría de pérdidas se producen en el estator esto hace que sea fácil de refrigerar y no existan problemas por trabajar a altas temperaturas.
- El par es independiente del sentido de la corriente, esto permite que se pueden eliminar interruptores de estado sólido en ciertas aplicaciones.
- La mayoría de controladores utilizados con SRM son tolerantes con las faltas.
- En caso de falta el circuito está abierto y las corrientes de cortocircuito son bajas.
- Elevado rendimiento, buena relación par/volumen y par/inercia.
- Característica par-velocidad adaptable dependiendo de la aplicación.

Inconvenientes

- Requiere un número elevado de terminales y conexiones.
- El par motor muestra un rizado de par, esto es por la naturaleza pulsante del control.
- Es un accionamiento ruidoso.
- La estructura electromagnética necesita alimentarse a través de un convertidor y necesita controladores de posición y reguladores electrónicos.
- Complejo proceso de diseño.
- Necesaria una excitación.

#### **3. Diseño de los accionamientos SRM.**

Para la realización del diseño del motor de SRM se deben de tener en cuenta diferentes consideraciones y recomendaciones referentes a la estructura geométrica del mismo y los materiales utilizados para su construcción [1], [5].

Las variables geométricas que afectan al comportamiento del motor son el número de polos en estator y rotor, la longitud del entrehierro, el número de espiras, los ángulos polares estatóricos y rotóricos y el yugo estatórico y rotórico. Y la variable sobre el material utilizado que afecta al comportamiento del motor es la elección de la chapa electromagnética utilizada para la conformación del motor.

Una vez conocidas las recomendaciones, para iniciar el diseño del motor deberemos de conocer las restricciones y prestaciones que deberá presentar el modelo final. Las prestaciones son: el voltaje (V) del cual se alimentará el accionamiento, la potencia (W), la velocidad nominal (w), la configuración polar (Ns/Nr) y el número de fases. Las restricciones serán dimensionales para tener en cuenta el espacio donde será ubicado y son: la longitud del motor y el diámetro exterior del estator.

Una vez que se obtienen estos parámetros se deberá de comprobar mediante el coeficiente de utilización (C) que los parámetros dimensionales y las prestaciones están dentro de los limites (Tabla 1).

$$
C = \frac{M}{Vol_R} \qquad \left[\frac{Nm}{mm^3}\right] \qquad [2.1]
$$

Donde *Mu* es el par nominal i *Vr* el volumen rotórico.

| <b>Aplicación</b>           | $C$ (kNm/m <sup>3</sup> |
|-----------------------------|-------------------------|
| Pequeños motores totalmente | $2,5 - 7$               |
| cerrados                    |                         |
| Motores industriales        | $7 - 30$                |
| Servomotores                | $15 - 50$               |
| Motores para aplicaciones   | 30-75                   |
| aeroespaciales              |                         |
| Grandes motores con         | 100-250                 |
| refrigeración liquida       |                         |

*Tabla. 1 Coeficientes de utilización*

Una vez realizada la comprobación se seguirán los pasos de diseño y finalizado el proceso se obtendrán las medidas para realizar la estructura electromagnética similar a la de la figura siguiente:

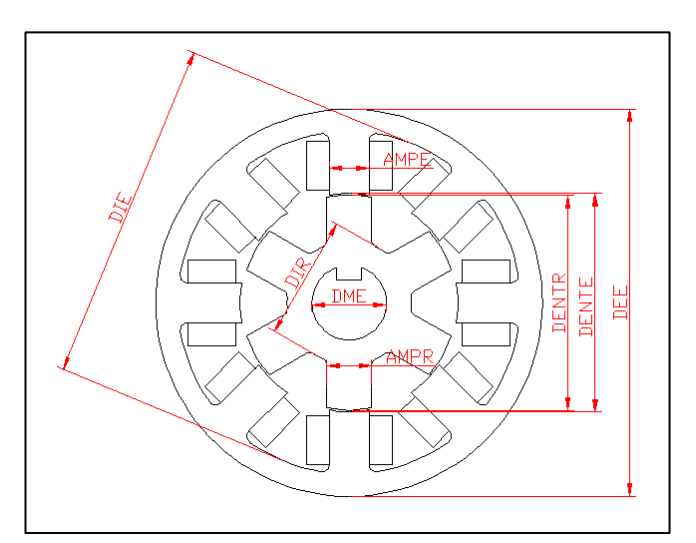

*Fig. 8. Estructura electromagnética 8/6 acotada.*

.

#### **4. Control.**

Como hemos hablado en capítulos anteriores el control es necesario en este tipo de accionamientos. Las variables más importantes a tener en cuenta en los controles de corriente son: ángulo de disparo ( $\theta_d$ ), ángulo de conducción ( $\theta_c$ ), intensidad de referencia (Iref) [5] Se pueden apreciar todas estas variables en la siguiente figura:

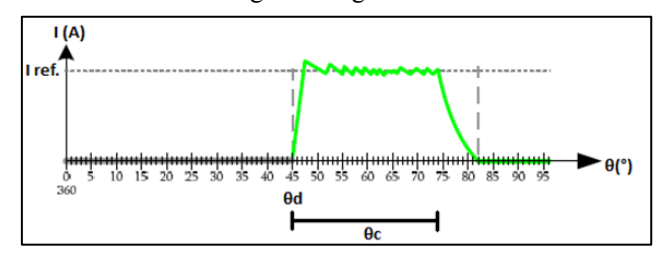

*Fig. 9 Variables de control de corriente.*

Existen diferentes maneras de controlar este accionamiento en las dos primeras zonas de la curva par-velocidad antes mencionadas. Dependiendo de la forma de onda que se envía a los interruptores de estado sólido, podremos distinguir entre los 3 tipos de control más utilizados: pulso único, controlador por histéresis y PWM. El modo de giro del motor se obtiene con la conmutación de cada fase dependiendo de la posición del rotor en cada momento, pero la manera de mantener la intensidad para obtener el par deseado en cada momento se tiene que obtener troceando la intensidad para mantenerla en una banda de histéresis prefijada. Los métodos de troceado son: soft-choping (abriendo unicamente el interruptor de estado sólido superior) y hard-choping (abriendo ambos interruptores, inderior y superior) [2].

Teniendo en cuenta toda la información antes descrita se procede al diseño del controlador mediante la herramienta Matlab/Simulink para realizar posteriormente las simulaciones oportunas.

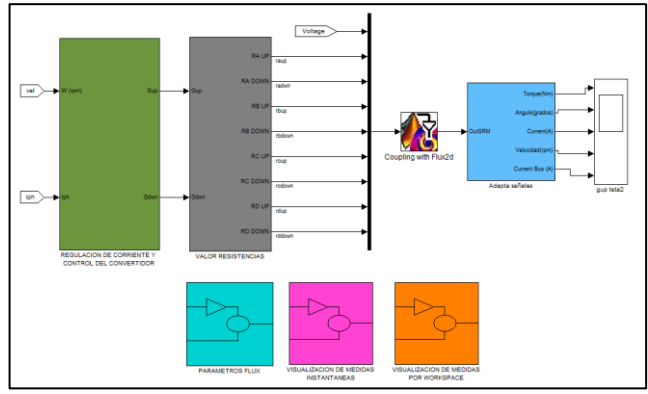

*Fig. 10. Esquema controlador en Matlab/Simulink.*

Dentro de este esquema se ha creado un bloque para controlar los ángulos de disparo del accionamiento así como para regular en caso que fuera necesario, la corriente de las fases, mediante un controlador de histéresis.

## **5. Software de simulación**

El cálculo electromagnético de un SRM es un proceso complejo y largo. Al tratarse de una disciplina multidisciplinar, para el diseño de cualquier accionamiento motor es necesario tener en cuenta variables tanto eléctricas, como mecánicas, como térmicas, etc. La utilización de software para la simulación interactiva aúne los diferentes campos y es posible trabajar con ellos paralelamente para llegar a una solución y reducir tiempo y costes.

Por ello en este proyecto se han trabajado diferentes formas de simulación comparándolas en diferentes situaciones. Las simulaciones realizadas han sido en estado estático y dinámico, donde en cada una se obtienen unos datos de interesantes para extraer conclusiones sobre el accionamiento. Los análisis estáticos han sido realizados en los programas FLUX y FEMM, estos son programas de elementos finitos, en ellos podemos extraer graficas correspondientes al flujo y el par.

Para el análisis dinámico se recurren a 2 sistemas para el análisis. Uno de ellos llamado "Look up tables" que consiste en extraer los datos de las gráficas del análisis estático y mediante un esquema con operaciones matemáticas en Matlab/Simulink se realiza la simulación. El otro método es con Coupling to Simulink, una extensión del programa FLUX, esta extensión permite colocar un bloque en el programa Matlab/Simulink y llamar a una estructura generada en FLUX, entonces mediante un esquema realizado en Simulink es posible realizar el control del motor.

#### **6. Caso de estudio.**

El caso de estudio realizado es sobre un accionamiento SRM con configuración polar 8/6. Utilizando la herramienta creada en la base de datos para generar las medidas geométricas del motor, se introducen las prestaciones y limitaciones iniciales.

| <b>Parámetro</b>    | <b>Valor</b> |
|---------------------|--------------|
| Voltaje             | 42V          |
| Potencia            | 475W         |
| Velocidad nominal   | 1800rpm      |
| Configuración polar | 8/6          |
| Longitud rotor      | 80mm         |
| Diámetro exterior   | $104$ mm     |

*Tabla. 2 Prestaciones y limitaciones*

Siguiendo la metodología de cálculo secuencial propuesta en el proyecto y después de realizar la optimización de la geometría del motor, estas son las medidas del motor a analizar:

| <b>Parámetro</b>               | <b>Valor</b>      |
|--------------------------------|-------------------|
| Diámetro exterior estator      | $104 \text{ mm}$  |
| Longitud del paquete de chapas | $80 \text{ mm}$   |
| Diámetro interior estator      | 88 mm             |
| Diámetro entrehierro estator   | 56.7 mm           |
| Diámetro entrehierro rotor     | 56 mm             |
| Entrehierro                    | $0.35$ mm         |
| Arco polar estatórico          | 22.37°            |
| Arco polar rotórico            | 24.12°            |
| Ancho polo estatórico          | $11 \text{ mm}$   |
| Ancho polar rotórico           | $11.7 \text{ mm}$ |
| Yugo estator                   | $8 \text{ mm}$    |
| Yugo rotor                     | $8.5 \text{ mm}$  |
| Longitud polo estator          | 15.65 mm          |
| Longitud polo rotor            | $12 \text{ mm}$   |
| Diámetro eje                   | $15 \text{ mm}$   |
| Número de espiras por fase     | 56                |

*Tabla. 3 Medidas de la geometría a analizar.*

Una vez obtenida las medidas de la geometría y dibujarla mediante alguna herramienta de dibujo como por ejemplo AutoCAD y siguiendo el tutorial sobre el programa FLUX, adjunto en este proyecto, se construye la geometría en este programa. Una vez asignados todos los parámetros para que sea posible realizar los cálculos sobre el motor, primero se ejecuta el análisis estático del cual podemos obtener las siguientes graficas:

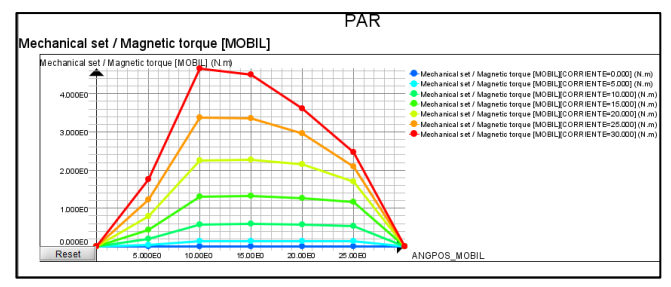

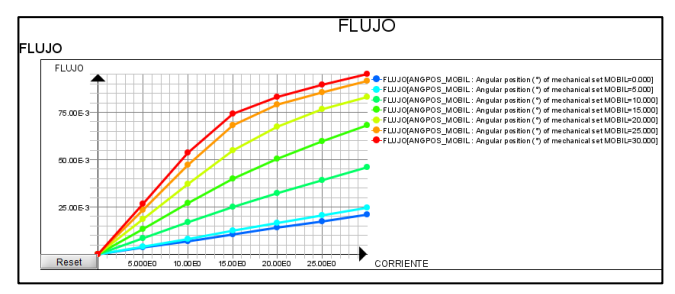

*Fig. 11. Gráficas de flujo concatenado y par en FLUX.*

Con estas gráficas podemos ver el alcance de nuestro motor, las posiciones en las que el par es máximo y los valores de corriente y posición de trabajo óptimo.

Seguidamente se realiza la el cambio de aplicación, en el programa de FLUX, de aplicación estática a dinámica, también explicada en el anexo A. Una vez realizados los cambios pertinentes tales como la creación del circuito eléctrico y la definición de los elementos del mismo, trasladamos el modelo creado en FLUX al programa

Simulink, y mediante el bloque de Coupling to Simulink juntamos el modelo con el control.

Llegados a este punto se procede a realizar los ensayos en zona motora (SRM) y zona generadora (SRG) teniendo en cuenta lo explicado en capítulos anteriores sobre el modo de funcionamiento de ambos. Los ensayos se realizarán para el modo de funcionamiento motor, al accionamiento, mediante el programa de FLUX desde donde se le indicará que funcione a una velocidad constante de 1800rpm y una tensión constante de 42V, todo sin aplicarle ninguna carga a mover. Se realiza una serie de ensayos cambiando los ángulos de disparo para obtener par positivo. Estas simulaciones se realizan paralelamente mediante Coupling to Simulink y "Look up tables" debido a que en este último es posible visualizar el par de cada fase, mientras que en Coupling únicamente se puede observar el medio, esto puede llevar a confusión, porque en ocasiones el par medio es observado como positivo pero parte del ángulo de conducción de las fases está entrando en par negativo. En la siguiente grafica se puede observar el ensayo realizado de 0 a 20 gradosen ambos sistemas.

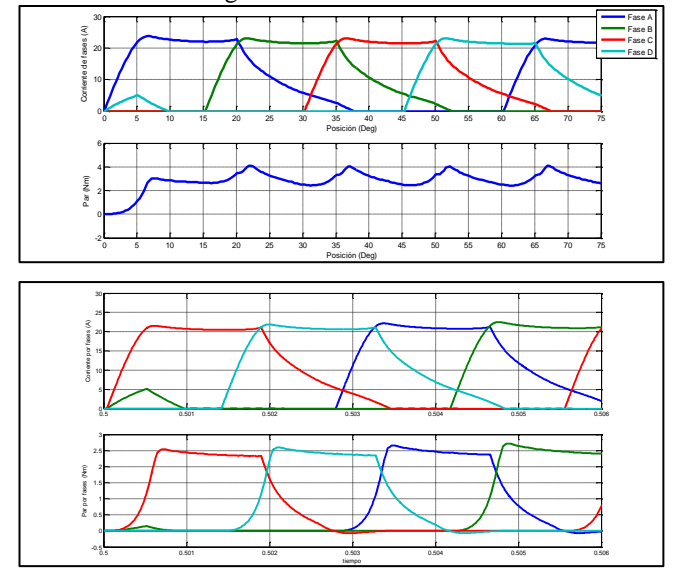

*Fig. 12. Gráfica comportamiento dinámico en modo motor Coupling (arriba), "Look up tables" (abajo)*

Para los ensayos en modo generador también se han usado los parámetros de 42V y 1800rpm. Se ha buscado igualmente los ángulos más óptimos para esta configuración de motor y esta velocidad. Estos ajustes se han tenido que realizar también observando el comportamiento mediante "Look up tables" para evitar el problema antes mencionado. Como ejemplo en la siguiente gráfica se puede observar el mal comportamiento, para ese intervalo de ángulos, como generador.

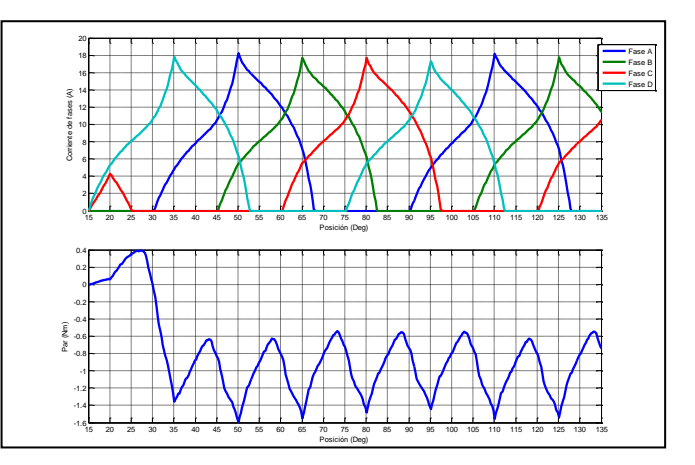

*Fig. 13. Gráfica comportamiento dinámico como generador en Coupling* 

Para estos intervalos de ángulos y observando los resultados mediante Coupling parece observarse que el par es negativo.

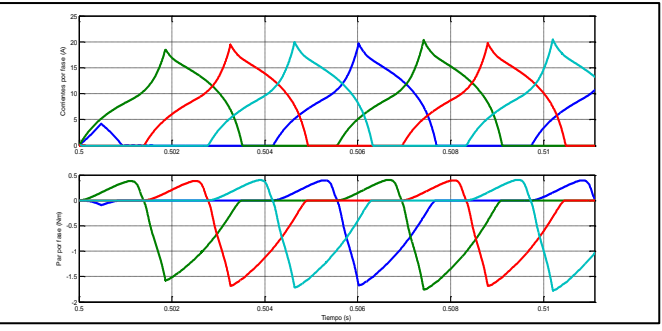

*Fig. 14. Gráfica comportamiento dinámico como generador en "Look up tables"*

El mismo ensayo observando el par por fase se puede apreciar que en el final de la conducción por fase el par es positivo.

Después de analizar varios ensayos se llega a los ángulos óptimos que son de 22 a 44.

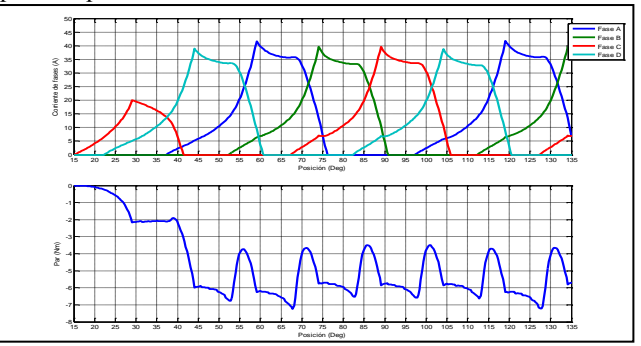

*Fig. 15. Gráfica comportamiento dinámico como generador en Coupling con ángulos de disparo de 22 a 44 grados.*

En este ensayo se comprueba la corriente que circula a través de la fuente de tensión que alimenta el accionamiento, esto se realiza mediante el bloque de Coupling llamando a la fuente de tensión que pertenece al esquema creado en ElectriFlux del programa FLUX. Una vez obtenida esta señal de intensidad se realiza la media y se multiplica por el voltaje al cual alimentamos nuestro

accionamiento y obtendremos la potencia. Estos datos los podemos ver en la siguiente gráfica.

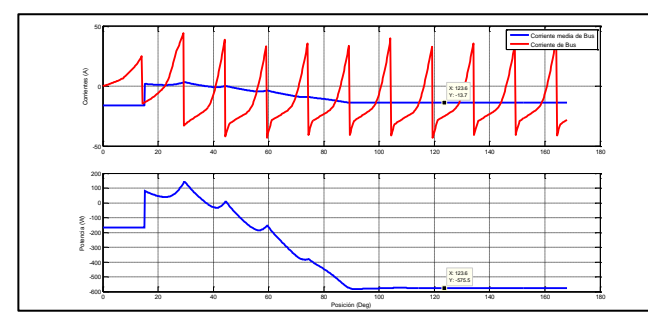

*Fig. 15. Gráfica corriente de bus y potencia.*

Como se puede observar está entregando potencia una vez que el motor esta en régimen permanente, antes de esto está consumiendo para excitar las fases. También se puede observar que los picos de corriente son bastante grandes, por lo tanto a la hora de implementar el accionamiento real es un factor a tener en cuenta para no dañar elementos del circuito del convertidor.

En ambos casos tanto como para el funcionamiento motor o generador, la optimización siguiente, si se necesitaran mejores prestaciones, se debería recurrir a rediseñar el accionamiento.

## **7. Conclusiones**

Finalizado el trabajo, se concluye que la metodología adoptada para el diseño del accionamiento y posterior simulación es de fácil utilización y es un método relativamente rápido para realizar mejoras en cualquier punto del accionamiento.

Respecto a los programas vistos y utilizados, se extraen conclusiones para cada uno de ellos.

*"Look up tables"*

Las ventajas de este sistema son la rapidez a la hora de simular y la posibilidad de obtener el par de cada fase de forma dinámica. Los inconvenientes son; la dificultad de extraer las curvas de par y de flujo de un programa de elementos finitos para realizar la simulación del accionamiento, y otro inconveniente es que no se tiene en cuenta las perdidas electromagnéticas.

*"Coupling to Simulink"*

La mayor ventaja de este programa es la posibilidad de realizar cambios en el diseño e inmediatamente poder simular en el entorno de Simulink. Como inconvenientes se puede destacar poca rapidez a la hora de realizar las simulaciones debido a que están 2 programas trabajando conjuntamente en el ordenador y otro inconveniente es que no existe mucha bibliografía y en el caso de intentar realizar motores poco comunes nos podemos encontrar con diferentes problemas. En definitiva es un programa muy a tener en cuenta en el futuro debido a las grandes oportunidades que brinda, porque a pesar de que en este proyecto únicamente se han hablado de soluciones electromagnéticas, el programa también tiene la opción de calcular parámetros térmicos y trabajar en 3D. *"Femm"*

Este programa de elementos finitos es comúnmente conocido además de utilizado, debido a que lleva una larga trayectoria en el mundo del análisis de motores y que es de libre distribución. Como principales ventajas se tiene que para realizar análisis estáticos y de zonas puntuales es el más rápido. Como inconvenientes, se puede destacar que para extraer los datos para después realizar las "look up tables" utiliza la consola LUA y se debe de introducir lenguaje de programación, y además es un método muy lento.

### **8. Futuras líneas de trabajo**

Durante el desarrollo del proyecto también se ha trabajado con la simulación de un accionamiento de reluctancia hibrido (MHR) con el cual se ha realizado la simulación estática mediante Flux, pudiendo ser este un punto de inicio para nuevos trabajos en la línea de investigación de este tipo de motores.

También se ha empezado a trabajar con la versión FLUX 11. Sería importante empezar a trabajar con esta nueva versión debido a que incluye nuevas mejoras, tales como una paleta de dibujo más sencilla que en versiones anteriores, y un nuevo bloque para el "Coupling to Simulink" mucho más intuitivo.

Sería importante desarrollar y mejorar el circuito para utilizar el accionamiento como generador SRG, para no tener problemas con los picos de corriente generada. Otra línea de estudio sería el cálculo de las pérdidas en la corona del estator cuando varias fases están en funcionamiento.

También sería interesante, el estudio del programa FEMM llamándolo desde el programa Matlab/Simulink y extraer las diferencias, ventajas e inconvenientes respecto a Coupling to Simulink.

#### **Referencias**

- **[1]** R. Krishnan, "Switched Reluctance Motor Drives. Modeling, Simulation, Analysis, Design, and Applications". Ed, Industrial electronic series, ISBN 0-8493-0838-0. 2001
- **[2]** Blanqué Molina, Balduí. "Simulación interactiva de motores de reluctancia autoconmutados". *Tesis Doctoral* ‐Director: Andrada Gascón, Pere. Universidad Politécnica de Cataluña, Departamento de Ingeniería Eléctrica, 2007.
- **[3]** I.Delgado. "Técnicas de control para accionamientos con SRM aplicados a tracción". Proyecto final de carrera-Director: Blanqué Molina, Balduí. Universitat Politécnica de Cataluña, Departamento de Ingenieria Eléctrica, 2012.
- **[4]** P.Andrada. "Introducción al diseño de motores de reluctancia autoconmutados". Octubre 2005
- **[5]** Torrent Burges, Marcel. "Aportaciones al diseño y la caracterización del motor de reluctancia autoconmutado". Director: Andrada Gascón, Pere. Universidad Politécnica de Cataluña, Departamento de Ingeniería Eléctrica, 2002.